# **IGF – jak zacząć?**

### <http://www.igf.fuw.edu.pl/it/>

- [Komputer osobisty i oprogramowanie.](http://www.igf.fuw.edu.pl/it/jak-zaczac-w-igf/#Komputer_osobisty_i_oprogramowanie)
- [Użytkownik sieci FUW.](http://www.igf.fuw.edu.pl/it/jak-zaczac-w-igf/#Uzytkownik_sieci_FUW)
- [Centralny Serwer Uwierzytelniania \(CAS\).](http://www.igf.fuw.edu.pl/it/jak-zaczac-w-igf/#Centralny_Serwer_Uwierzytelniania_(CAS))
- [Użytkownik serwisu IGF.](http://www.igf.fuw.edu.pl/it/jak-zaczac-w-igf/#Uzytkownik_serwisu_IGF)
- [Użytkownik serwisu UW.](http://www.igf.fuw.edu.pl/it/jak-zaczac-w-igf/#Uzytkownik_serwisu_UW)

### **Komputer osobisty i oprogramowanie.**

Nowy użytkownik otrzymuje komputer wraz z zainstalowanym oprogramowaniem (Windows, Linux) od Administratora Sieci Komputerowej IGF. Oprócz oprogramowania zainstalowane zostają Adobe Acrobat, ESET (program antywirusowy) oraz drukarki. Administrator dodaje również dyski sieciowe *igfpriv* oraz *sieciowy katalog domowy*.

## **Użytkownik sieci FUW.**

Nowy użytkownik sieci FUW (student, doktorant, pracownik) otrzymuje od [Ośrodka](https://www.fuw.edu.pl/okwf.html)  [Komputerowego Wydziału Fizyki \(OKWF\)](https://www.fuw.edu.pl/okwf.html) informacje dla użytkownika sieci, takie jak:

- hasło nadrzędne, które należy zmienić na stronie <https://myfuw.fuw.edu.pl/> w ciągu 48h. Po zmianie hasła nadrzędnego możliwe jest utworzenie haseł do dalszych serwisów, zgodnie z przypisanymi uprawnieniami.
- listę serwisów dostępnych dla użytkownika:
	- Adres e-mail [\(Imię.Nazwisko@fuw.edu.pl\)](mailto:Imi%C4%99.Nazwisko@fuw.edu.pl)
	- Wifi (FUW.Fizyk) oraz VPN
	- Acitve Directory
	- Dysk sieciowy (CIFS)
	- Konto Unix (SSH)

### **Centralny Serwer Uwierzytelniania (CAS).**

Aby mieć dostęp do poniższych serwisów internetowych UW, trzeba przejść przez procedurę uwierzytelniania CAS [https://logowanie.uw.edu.pl/cas/login.](https://logowanie.uw.edu.pl/cas/login) Identyfikator to numer PESEL a hasło zostaje wygenerowane przez OKWF, korzystając z opcji , Zapomniane hasło'.

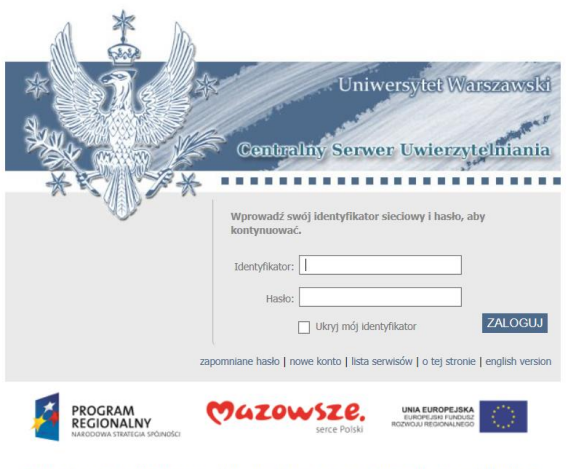

Lista serwisów internetowych, dostępnych po uwierzytelnieniu przez CAS, znajduje się tutaj [https://it.uw.edu.pl/pl/cas-lista-serwisow/.](https://it.uw.edu.pl/pl/cas-lista-serwisow/)

#### **Użytkownik serwisu IGF.**

Konto użytkownika w serwisie <https://www.igf.fuw.edu.pl/> zakłada administrator. Użytkownik otrzymuje od administratora 'Nazwę użytkownika' (login), która jest powiązana z adresem e-mail @fuw.edu.pl. Hasło generowane jest poprzez opcję ,Zresetuj hasło' [https://www.igf.fuw.edu.pl/pl/users/login/.](https://www.igf.fuw.edu.pl/pl/faq/zmiana-hasla-b/zmiana-hasla-92017-06-12/)

Po zalogowaniu się do serwisu IGF, użytkownik ma dostęp do różnych informacji, danych i funkcjonalności, w zależności od przysługujących uprawnień (student, doktorant, pracownik).

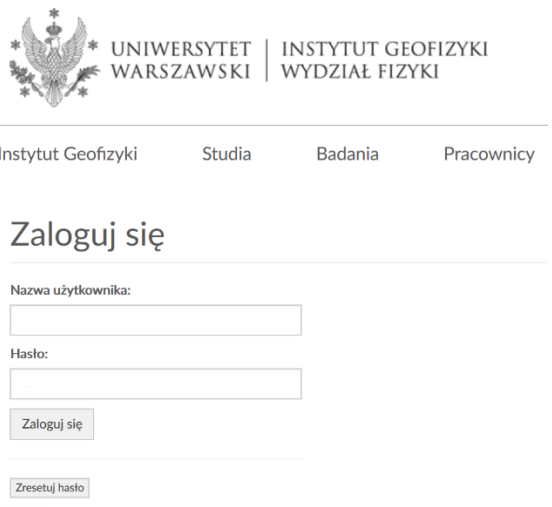

### **Użytkownik serwisu UW.**

Konto użytkownika w serwisie UW <https://mojekonto.uw.edu.pl/> zakłada administrator. Aby zalogować się na konto trzeba przejść przez procedurę uwierzytelniania CAS [https://logowanie.uw.edu.pl/cas/login.](https://logowanie.uw.edu.pl/cas/login) Po zalogowaniu widoczne są dane użytkownika. Użytkownik może edytować tylko dane kontaktowe.

Poniżej sekcji danych i zdjęcia użytkownika znajduje się lista dostępnych serwisów, w zależności od przysługujących uprawnień. Użytkownik może tutaj dodawać nowe konta (Office 365, Google, Zoom) oraz zmieniać hasła (Active Directory, CAS, Eduroam, JSA, SAP, VPN).

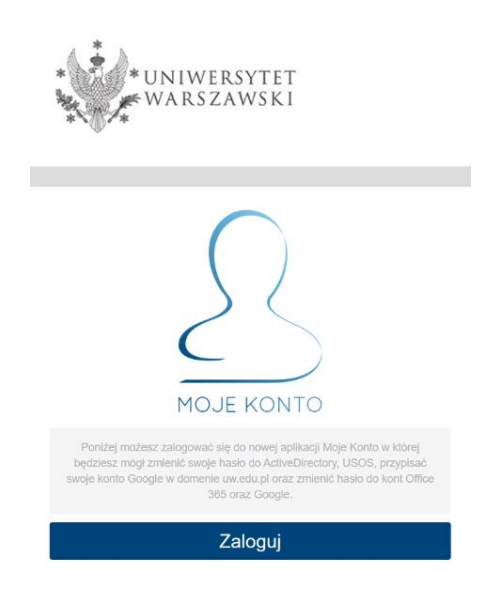